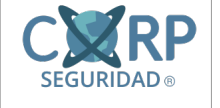

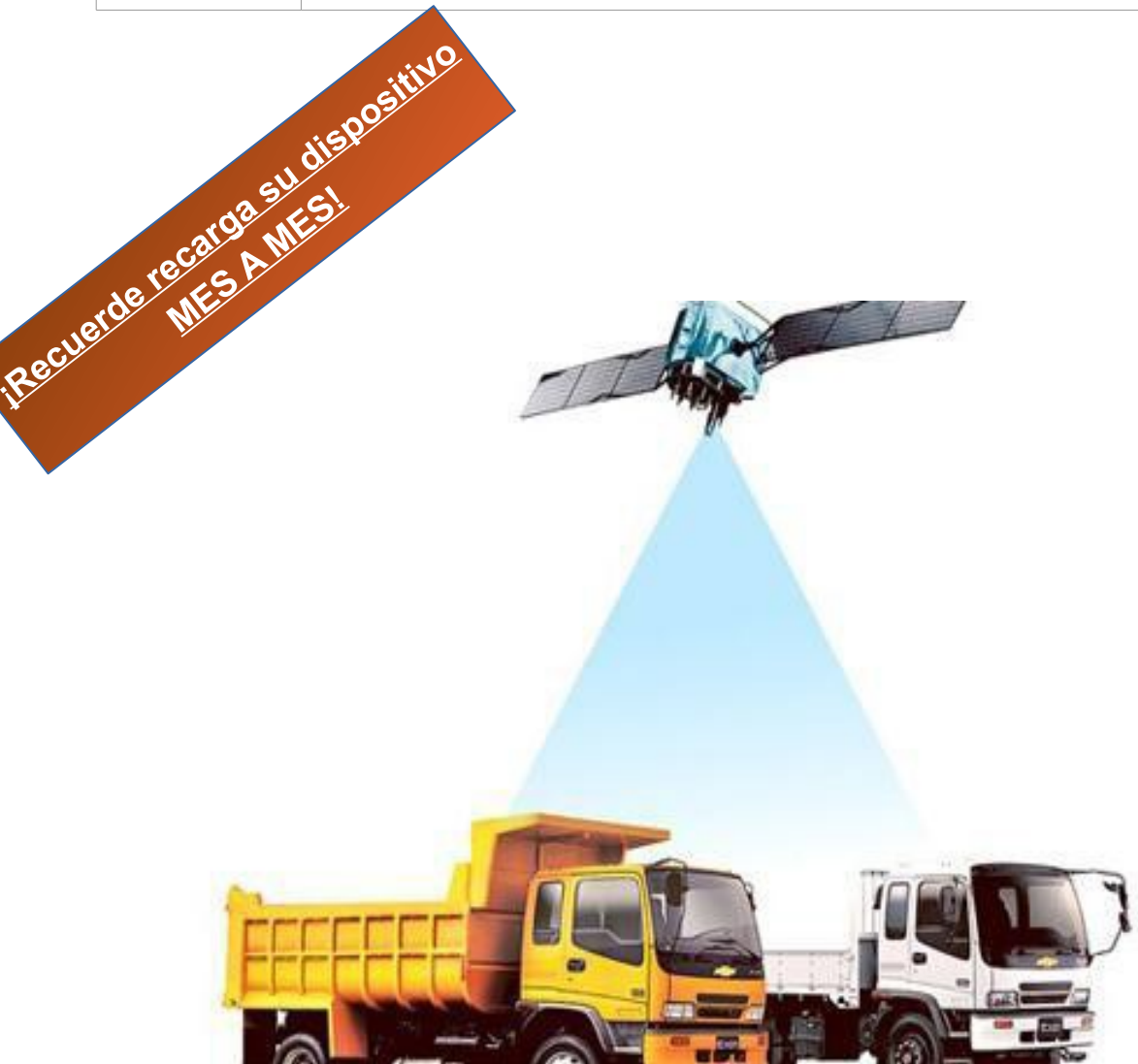

Guía del Usuario

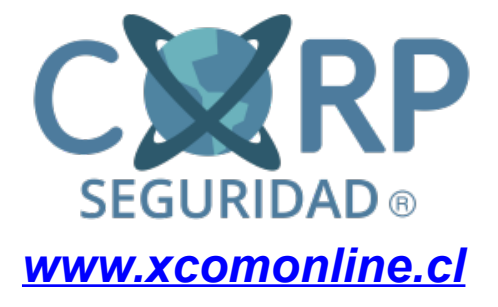

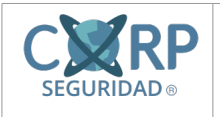

### **I. Generalidades del Producto**

Estimado Cliente, lo felicitamos por su inversión, usted ha adquirido seguridad y control para su vehículo, el GPS es un dispositivo GPS/GPRS diseñado para localización de vehículos en tiempo real y administración de flota. El equipo utiliza la red celular para el envío de su posicionamiento hacia un dispositivo celular específico (SMS) o hacia una aplicación de localización (GPRS) basada en servidor.

El equipo posee memoria interna que le permite almacenar información sobre su posicionamiento cuando se encuentra en una zona donde no existe conexión a red GPRS o en base a un intervalo de tiempo configurado por el usuario.

#### **Características:**

Seguimiento por SMS / GPRS Seguimiento sobre Demanda Rastreo por intervalo de tiempo 1 MB de memoria interna para el registro Batería de seguridad interna Alarma SOS Geo-cercas de alarma Alarma de batería baja Alarma por exceso de velocidad Corte de Motor (inmovilización del motor)

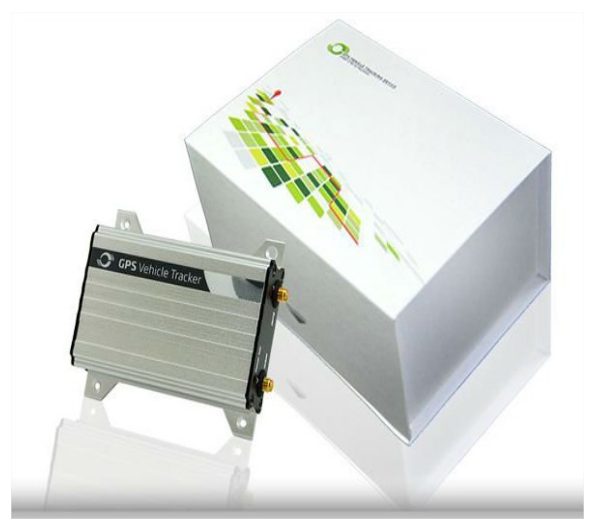

#### **Hardware**

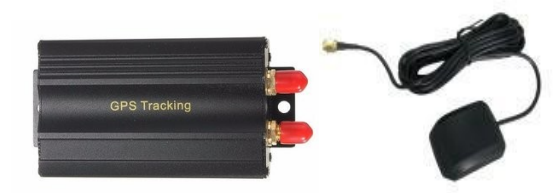

Unidad con batería Antena GPS Antena GSM Cables y botón SOS

Esperamos la conformidad de su compra y que pueda aprovechar al máximo las características de su equipo. Este GPS permite a los clientes determinar la ubicación exacta de su vehículo. Con el uso de este, los clientes pueden recibir los datos de posición desde el gestor directamente a su teléfono móvil o computadora.

**Desde ahora usted nunca tendrá que preocuparse por la seguridad de su vehículo.** 

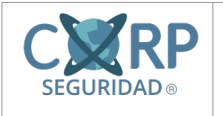

## **II. Esquema de Funcionamiento:**

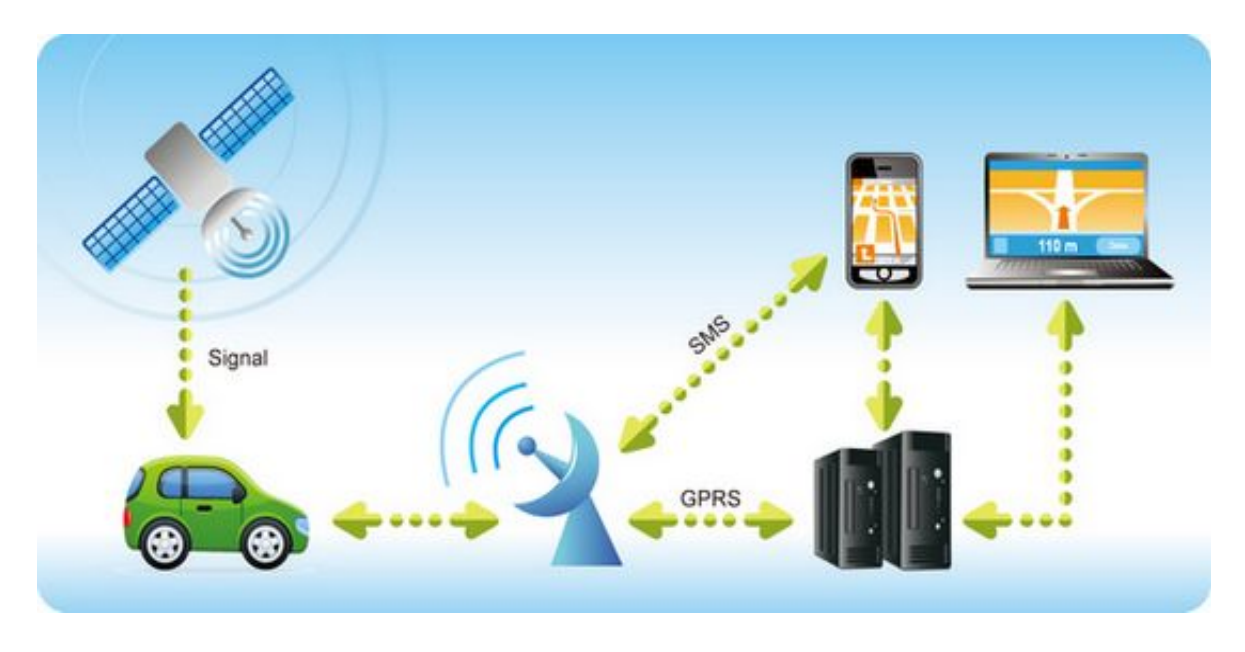

## **¿Cómo funciona?**

Básicamente, un receptor de GPS hace lo mismo que cualquiera de nosotros para orientarnos. Nosotros observamos lo que hay a nuestro alrededor, nos fijamos en lugares conocidos y calculamos nuestra posición a partir de ellos. La diferencia es que, para un aparato GPS, los lugares conocidos no son montañas, casas o accidentes geográficos sino satélites en órbita. El Sistema Global de Posicionamiento (GPS) se basa en una constelación de satélites artificiales, 24 en concreto, que están moviéndose en órbitas cercanas a los 20.000 kilómetros sobre la superficie y repartidos en seis planos diferentes para que, en cada momento, estemos donde estemos, tengamos siempre unos seis satélites a la vista sobre nuestras cabezas.

El dispositivo GPS para entregarnos esta información se vale del sistema GPRS, General Packet Radio Service (GPRS) o servicio general de paquetes vía radio es una extensión del Sistema Global para Comunicaciones Móviles Permite velocidades de transferencia de 56 a 144 kbps. De esta manera, nuestro sistema es capaz de transmitirnos hacia la comodidad de nuestro teléfono móvil o computador los datos de ubicación desde el satélite GPS, esencialmente nuestro equipo receptor en algunos momentos pudiese quedar sin cobertura móvil, pero la memoria interna es capaz de guardar la ruta exacta que el vehículo realizo, la señal móvil del vehículo no tiene nada que ver con la tecnología GPS.

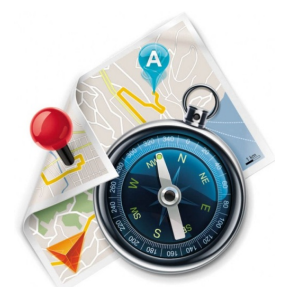

Este documento ha sido elaborado por, y es de exclusiva propiedad de XCorp Seguridad SpA y su distribución a terceros que no pertenecen a la Compañía está prohibida.

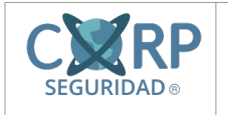

### **III. Comandos de Uso Frecuente**

### **1. Rastreo por Mensaje de Texto (SMS)**

**Comando**: position123456

**Descripción**: Tracking on Demand – El dispositivo Responde con la fecha, el estado de la antena, la velocidad, el estado de la batería del GPS y un enlace a Google Maps con sus coordenadas.

#### **Nota:**

Para obtener la ubicación actual del tracker, envíe este comando como un SMS o haga una llamada telefónica directamente al dispositivo.

Después de hacerlo, el GPS le informará de su longitud y la latitud por SMS con el siguiente formato: lat:-36.827377 lon:-73.056210 speed:0.00 T:17/09/22 01:40 http://maps.google.com/maps?f=q&q=-36.827377,-73.056210&z=16 Pwr: ON Door: OFF ACC: OFF

# **Ejemplo Gráfico:**

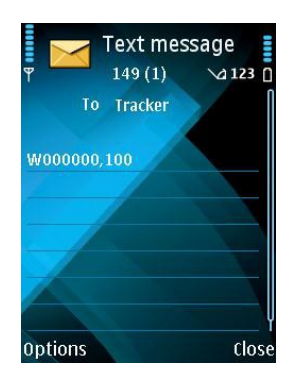

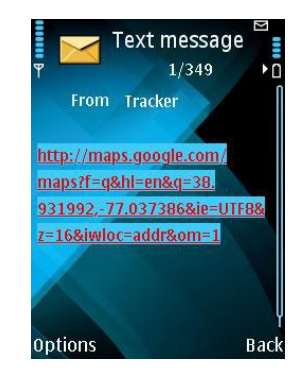

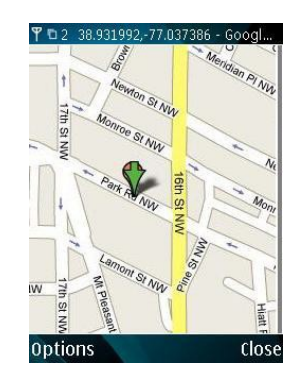

Este documento ha sido elaborado por, y es de exclusiva propiedad de XCorp Seguridad SpA y su distribución a terceros que no pertenecen a la Compañía está prohibida.

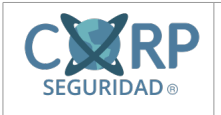

### **2. Rastreo por Llamada**

Hacer una llamada perdida al tracker y se informará de su longitud y la latitud por SMS con el siguiente formato: Latitud = 22 32 36.63N Longitud = 114 04 57.37E, Velocidad = 2.6854 kilómetros / h, 24.12.2008, 01:50

### **3. Alarma por exceso de velocidad**

### **Comando**: speed123456 XX

**Descripción:** Activar alarma de exceso de velocidad. Cuando el gestor de velocidades es superior al valor de pre selección, se enviará un SMS de alarma al número de teléfono autorizado para SOS. Responderá el Gps con un Speed OK.

Nota: XX es el valor de pre selección de la velocidad, y en 2 dígitos.

- = 00, para desactivar esta función;
- = [01, 255] (unidad: km/h).

 $\widehat{\mathbb{R}}$   $\mathbb{M}$ <sup>94%</sup> 13:26  $\frac{2}{3}$   $\frac{1}{2}$  13:30 **Ejemplo**: speed123456 088  $+569$ Ш  $+569$ Ш **Cuando el GPS Tracker, mide** Power: ON 26/09/2017 Mar **que la velocidad es más de** Bat: 100% **GPRS: OFF** Speed 123456 088 **88km/h, una alarma de SMS** 13:29 GPS: no gps **será enviada. ACC: OFF** speed ok! Door: OFF 13:29  $\overline{120}$ Speed123456 088 Introducir r  $\times$ 区 Envia Comando **OK** D D pm y en Hola Ok **No** 

**4. Escuchar la cabina (Versiones del GPS con micrófono incorporado) (Opcional)**

#### **Comando**: monitor123456

**Descripción**: Hacer una llamada silenciosa al tracker. El gps contesta la llamada automáticamente y permite a la persona que llama escuchar lo que está pasando en el vehículo, cabina. No hay sonido cuando el tracker está trabajando.

Para restaurar la opción de rastreo a plataforma debe enviar el siguiente comando: **Comando**: tracker123456

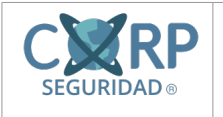

#### **5. Números Autorizados para Alertas**

#### **Comando:** admin123456 t1

**Descripción**: Autorizar números de teléfono para recibir alertas./ Entradas para la recepción de informes de localización, alarmas SMS o llamadas telefónicas. noadmin123456 05699665544 para desactivar esta función (por defecto).

- 1. T1 es el número de teléfono, Max. 16 dígitos
- 2. Ejemplo: admin123456 05699665544

#### **Nota: El dispositivo no puedo llamar ni recibir en 2 vías.**

### **6. Corte de Motor (Versiones con Relé Incorporado) ¡Precaución!**

#### **Comando:** stop123456 **Corte de Motor**

**Descripción**: Con este comando, usted puede cortar el paso de corriente al vehículo y detenerlo de forma rápida. El corte de motor, debe realizarse con extrema precaución y solo en caso de emergencia, por eso recomendamos que solo un administrador responsable, se haga cargo de esta herramienta, en una mala toma de decisión puede provocar un accidente con consecuencias fatales.

SOLO SE EJECUTA CON EL VEHICULO EN VELOCIDAD < 20KM/H. En caso contrario alertará *"it will be executed after speed less than 20km/h".*

**Nota:** resume123456 **Energizar el Vehículo**.

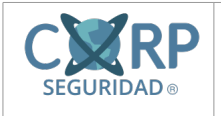

### **IV. Plataformas de Localización GPS**

Para sus clientes XCOM® tiene dos opciones para el monitoreo online de sus dispositivos, mas información a continuación:

### **7. Plataforma profesional XCOM® GPS**

La plataforma de seguimiento GPS, es la que tiene por misión, entregar reportes de valor para nuestros clientes de flotas y seguridad para nuestros clientes particulares.

Ingrese a través de su computadora o su smartphone.

[http://gpstracker.xcononline.cl](http://gpstracker.xcononline.cl/)

◦ **Login:** Para ingresar a la plataforma, usted debe ingresar los datos proporcionados por el equipo especializado de XCOM. (Al final de este manual, podrá encontrar sus datos.)

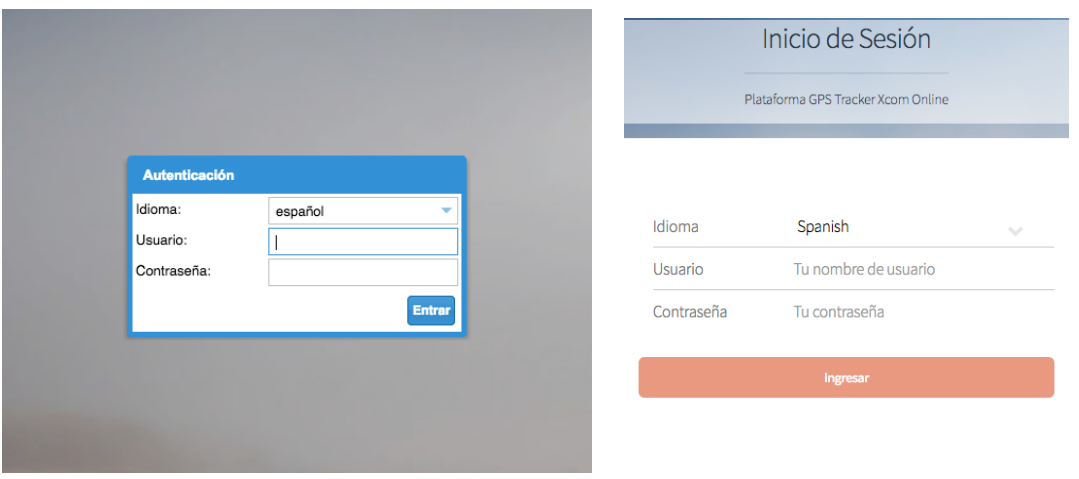

*Fig. 1: Inicio de sesión vía computador.*

*Fig. 2: Inicio de sesión vía smartphones.*

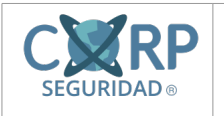

**Interfaz de Navegación:** Pantalla intuitiva, con datos importantes sobre la navegación.

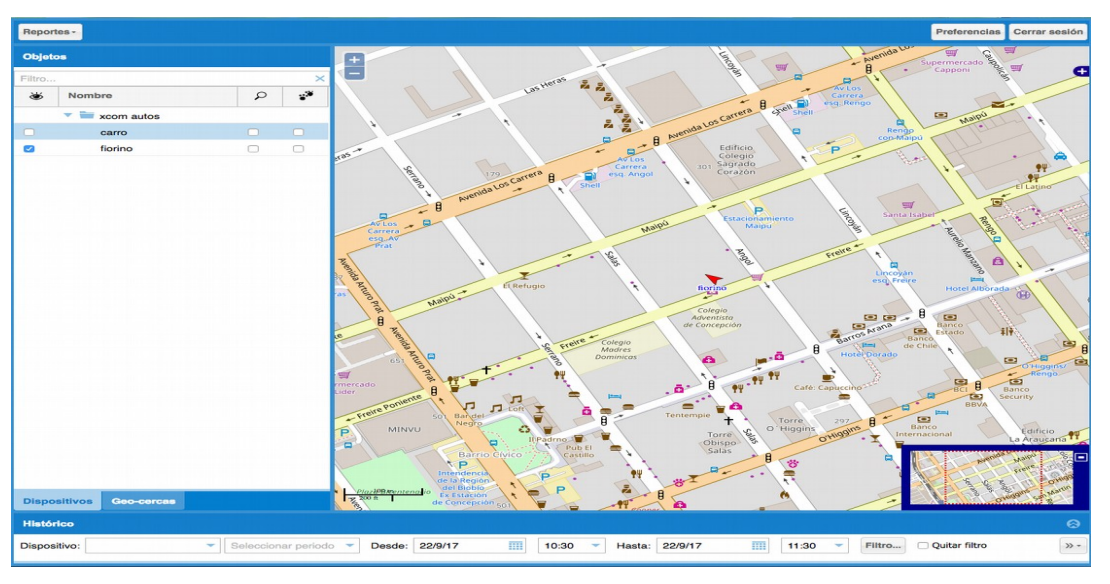

*Fig. 3: Página principal de plataforma GPS Tracker.*

## **I. ¿Cómo recargar el Chip prepago de mi GPS?**

Al activar su servicio de GPS, hemos activado un chip de prepago Entel con la siguiente carga inicial:

- \$1000 en carga inicial.
- 50 Mensajes de Texto.
- 1 Mes de Internet Móvil.

Toda esta carga es valida por un mes, después el cliente GPS, deberá mantener recargado su dispositivo, a continuación explicamos la mejor opción de ahorro para el GPS:

**1. Recargue su dispositivo** en cualquier puesto de recarga móvil (Kioscos, Farmacias, Negocios, etc.) La recarga ideal es de \$6000 con esto podremos dividir el saldo, en Navegación en Internet y mensajes de Texto, en la siguiente proporción:

\$4.990 Internet Móvil y \$1.000 para mensajes de Texto (Recuerde que es valido por un mes).

Una vez recargado el Chip, pase al siguiente paso.

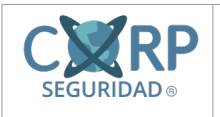

**2. Compre la Bolsa en la Plataforma Clientes Entel**: Ingrese a [http://www.entel.cl/](http://entel.cl/) (Al primer ingreso con sus datos, deberá registrar el chip a su nombre) Para ingresar a la plataforma ingrese su número asignado al dispositivo GPS, junto con su rut y la clave del Chip, esta clave será proporcionada por el equipo especializado de XCOM.

En XCOM, nuestra compañía de telefonía móvil sugerida es Entel, por prestar un servicio de primer nivel en su plataforma comercial web.

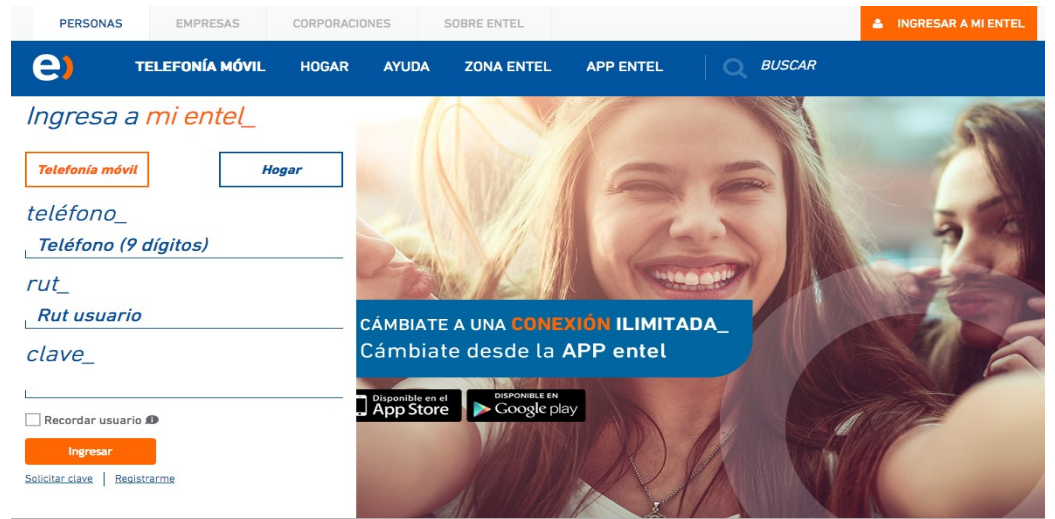

**3. Active su bolsa de navegación:** Para activar su bolsa de navegación, en el menú superior, presione la opción Mis Bolsas y compre la bolsa de navegación de 1000MB , que tiene un valor de \$4,990, una vez confirmado, la bolsa tiene una duración de 30 días,.

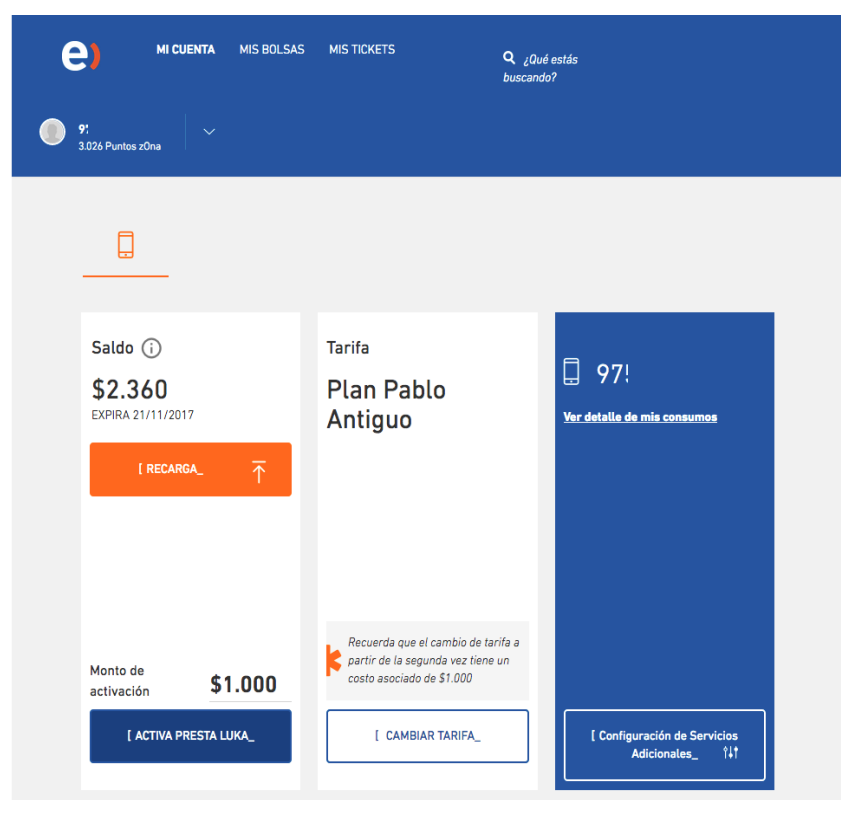

*Fig. 4: Página principal para comprar bolsas.*

Este documento ha sido elaborado por, y es de exclusiva propiedad de XCorp Seguridad SpA y su distribución a terceros que no pertenecen a la Compañía está prohibida.

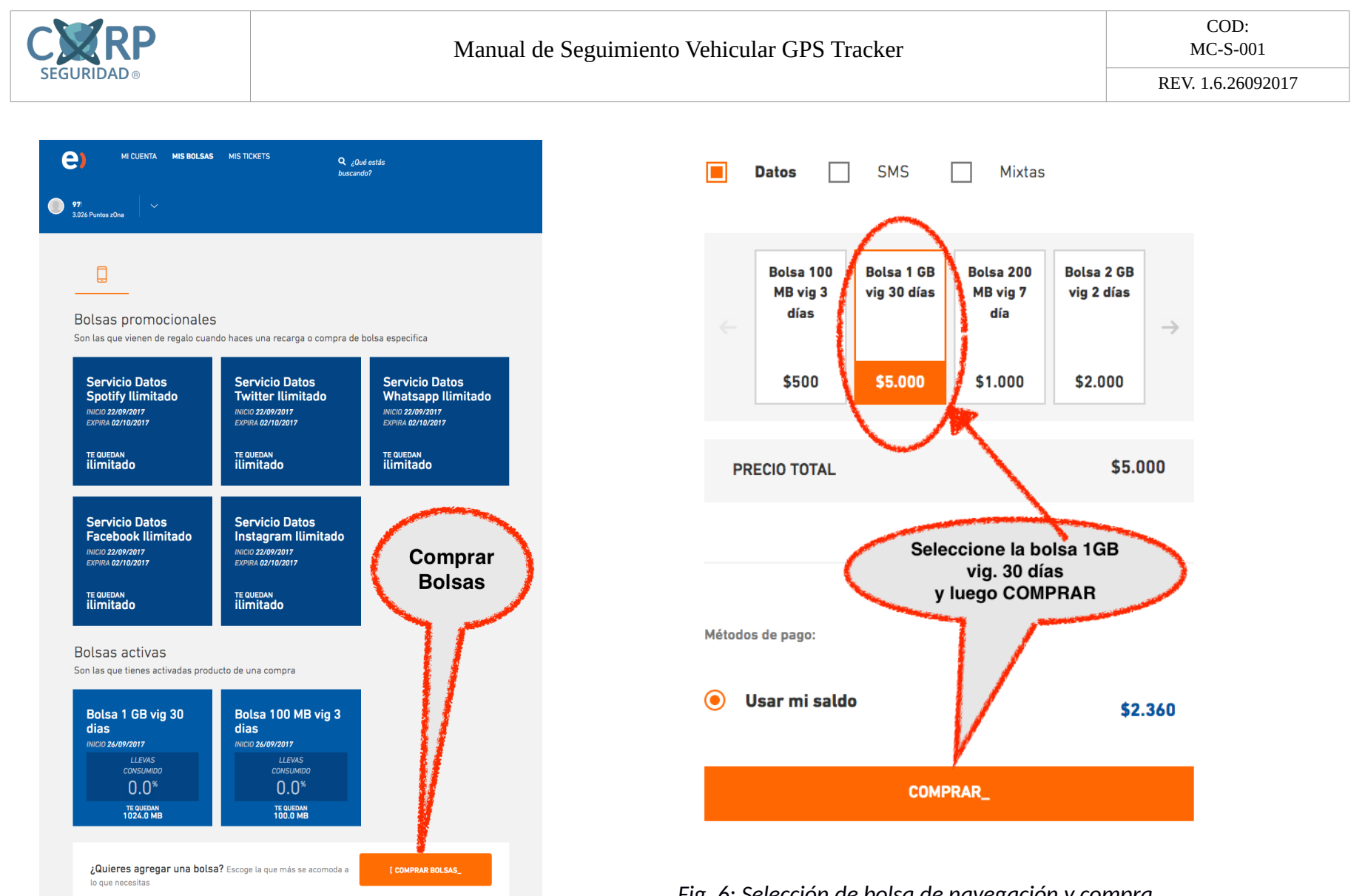

*Fig. 5: Página de bolsas adquiridas y por comprar.*

*Fig. 6: Selección de bolsa de navegación y compra.*

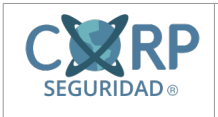

**4. Controle sus Recargas**: En la plataforma Entel, usted podrá llevar el registro del gasto y los saldos de los servicios contratados.

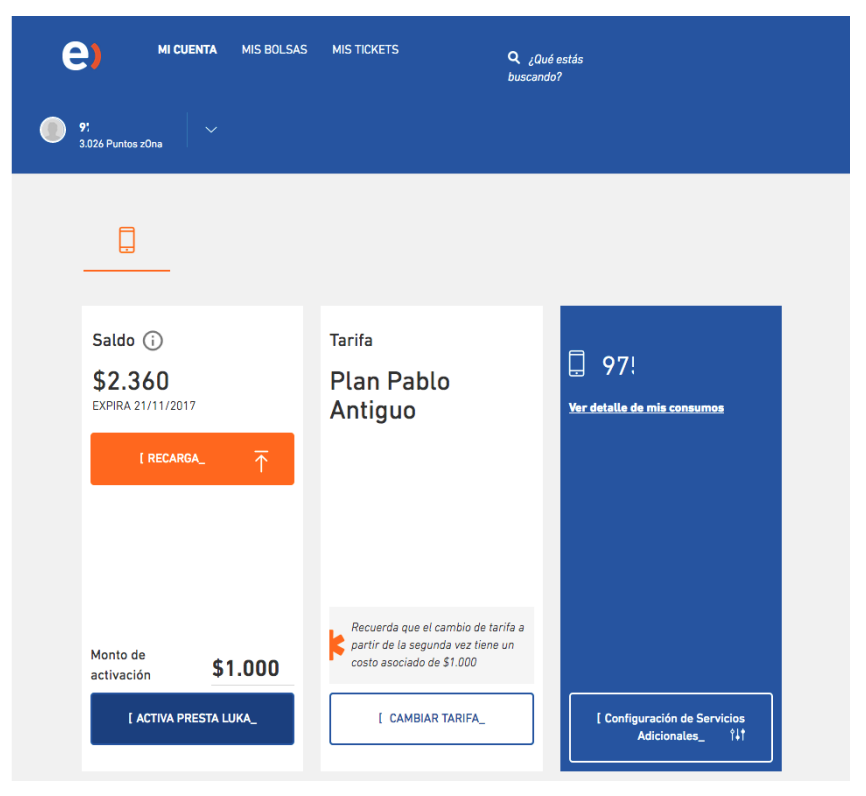

*Fig. 7: Página principal de entel.*

# **II. Accesorios y Servicios adicionales GPS Tracker**

## **1. Conecta la alarma\* de tu vehículo con el GPS.**

Muchas personas en sus vehículos han incorporado Alarmas con sonido, las cuales lamentablemente no prestan un servicio elemental, muchos escuchamos el sonido de una alarma y no asimilamos si es robo o simplemente la pasaron a llevar, es cierto que nadie protege mejor su auto que el mismo dueño, es por esto que hemos diseñado un dispositivo, llamado m41.

Este dispositivo es capaz de conectar la alarma de su auto con el dispositivo GPS y en caso de que esta se activara el GPS le llamara y enviara un mensaje de texto instantáneo a su vehículo.

#### *\*Instalación a Verificación, no todas las alarmas son compatibles.*

## **2. Mida el consumo de bencina**

A todos los dueños de vehículos y flotas les preocupa el consumo de bencina, es por esto que gracias a las capacidades del sistema GPS podemos llevar el nivel de combustible y mediante señales en tiempo real podremos determinar el nivel en nuestro medidor analógico de combustible. Avisando oportunamente el consumo de este preciado bien.

*Instalación a Verificación del vehículo.*

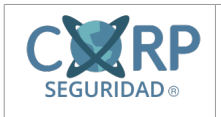

**3. Sensor de Temperatura:** Mida en tiempo real la temperatura de su carga, para muchos transportistas su negocio es perdurar la cadena de refrigeración, es por esto que se hace preponderante, mantener los niveles, técnicamente podemos medir en tiempo real la temperatura de refrigeración de un vehículo.

*Instalación a Verificación del vehículo.*

**4. Sensor de Puertas Abiertas:** Este sensor permite verificar si las puertas están abiertas o cerradas, permitiendo así, poner mayor énfasis en la seguridad de su vehículo.

### *A cotizar.*

*Instalación a Verificación del vehículo.*

**5. Sensor de Carga:** Este sensor permite medir la carga del vehículo de transporte, ideal para camiones de mudanza, transportes logísticos y camiones contenedores.

*A cotizar.*

*Instalación a Verificación del vehículo.*

**6. Sube y Baja las ventanas de tu auto:** Este accesorio automatiza las ventanas del vehículo, de tal manera que puedas subirlas o bajarlas desde tu teléfono móvil.

*A cotizar.*

*Instalación a Verificación del vehículo.*

**7. Enciende tu vehículo por mensaje de texto:** Este accesorio automatiza el encendido del vehículo, de tal manera que puedas encenderlo o apagarlo desde tu teléfono móvil. *A cotizar.*

*Instalación a Verificación del vehículo.*

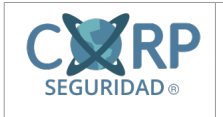

### **III. Soporte Técnico Clientes GPS**

**Fono:** 041-2909725 - Anexo 420 **Email:** soporte@xcom.cl

### **Horario de Atención:** Lunes a Viernes de 12:00 a 18:00

Nuestro modelo de negocios está orientado a entregar soluciones de alto impacto al cliente, sin incidir mes a mes en su facturación, por lo que establecimos venta con una garantía de 90 días, en donde el cliente podrá conocer y capacitarse en el funcionamiento del dispositivo electrónico.

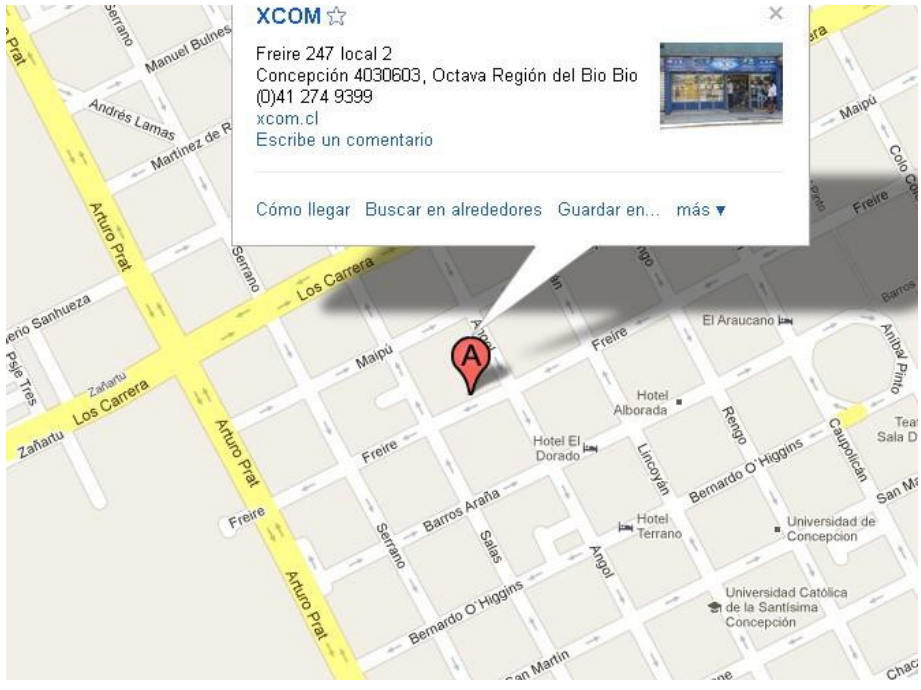

**Consulte por nuestro formulario electrónico en : [www.xcom.cl/contacto](http://www.xcom.cl/contacto)**

## **IV. Formas de Pago**

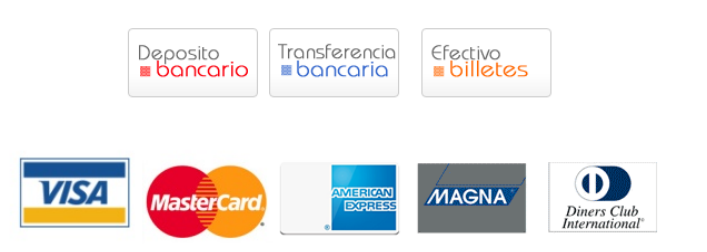

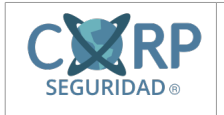

## **V. Datos del Dispositivo**

**Número de Patente del Vehículo:**

**Número de Celular GPS:**

**Usuario Plataforma GPS:**

**Contraseña Plataforma GPS:**

**Clave del Chip para Plataforma Entel:**

**Contraseña Dispositivo GPS (\*\*\*\*):**

**Fecha de la Instalación (Garantía):**

**Número de Patente del Vehículo:**

**Número de Celular GPS:**

**Usuario Plataforma GPS:**

**Contraseña Plataforma GPS:**

**Clave del Chip para Plataforma Entel:**

**Contraseña Dispositivo GPS (\*\*\*\*):**

**Fecha de la Instalación (Garantía):**

**Número de Patente del Vehículo:**

**Número de Celular GPS:**

**Usuario Plataforma GPS:**

**Contraseña Plataforma GPS:**

**Clave del Chip para Plataforma Entel:**

**Contraseña Dispositivo GPS (\*\*\*\*):**

**Fecha de la Instalación (Garantía):**

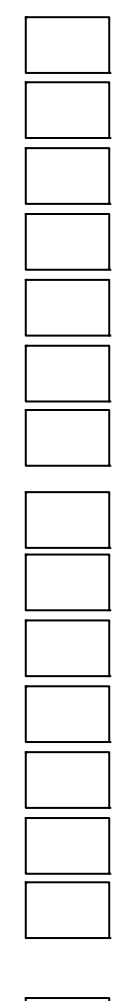

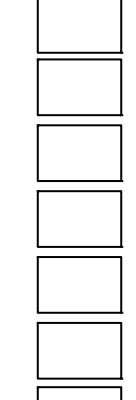

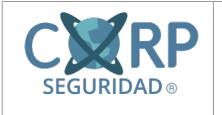

# **VI. Preguntas Frecuentes**

## **1. ¿Cuánto tiempo puedo estar sin recargar el Chip?**

**R:** A partir del tercer mes el chip sin recargas ni actividad, pasa al estado de reciclaje, por lo que usted podría perder el numero asignado al GPS y de esta forma el dispositivo pasar a la inactividad.

# **2. ¿Cuánto es el tiempo de garantía para mi dispositivo?**

**R:** La garantía inicial es de 90 días, salvo casos especiales en que se indique lo contrario.

## **3. ¿Puedo usar otra compañía de telefonía móvil?**

**R:** Si se puede, queda a criterio del cliente, es importante saber que XCOM entrega los dispositivos configurados con la empresa Entel. Si el cliente desea cambiarlo después de la instalación del dispositivo, tendrá un valor de \$20.000.

## **4. ¿Qué me pasa si donde estoy no tengo cobertura de celular?**

**R:** El dispositivo cuenta con una memoria interna, la cual es capaz de guardar las rutas que usted no logra captar por lugares con mala cobertura móvil o sin cobertura, en la memoria es capaz de guardar las rutas y posteriormente mostrarlas al obtener señal.

## **5. ¿En algún momento me puedo quedar sin señal GPS?**

**R:** Efectivamente, se puede quedar sin señal GPS, en lugares como túneles, bajo pasos de nivel, puentes u alguna otra infraestructura que pueda limitar la señal GPS, al suceder esto el GPS solo triangulara con las antenas GSM disponibles. Recuerde que siempre se estará grabando la geo localización de su dispositivo.

## **6. ¿Puedo cambiar el GPS a otro vehículo?**

**R:** Si se puede realizar, pero tiene un costo de \$30.000 por cambio.

# **7. ¿Puedo instalar el dispositivo GPS en un camión de 24V?**

**R:** Efectivamente, se puede el dispositivo GPS tiene un voltaje de entrada de 9-36V, lo que si debemos cambiar es el tipo de Relé que debemos usar, solo de 12V.

## **8. ¿Puedo instalar el dispositivo en una moto?**

**R:** Se puede realizar, previa verificación técnica de esta, el valor es el mismo que cualquier vehículo.

## **9. ¿Tengo un camión en Faena, se puede instalar en terreno?**

**R:** Podemos ir a terreno e instalar, esto tendrá un recargo basado en la distancia y tiempo. Evaluación sujeta a cotización.

# **10. ¿Si se me acaba el saldo del dispositivo móvil, puedo seguir monitoreando mi GPS?**

**R:** Para poder monitorear su GPS, en las paginas web, su sistema se vale del GPRS, el cual lo provee directamente la empresa de telefonía celular, para ser ocupado su chip, debe tener un mínimo de \$500

# **11. ¿Cuál es el horario de Soporte GPS en XCOM?**

**R:** El horario es de las 12:00pm a las 18:00pm, en donde usted podrá resolver sus inquietudes del GPS.

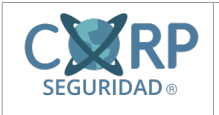

# **VII. Checklist de comprobación GPS**

Con la siguiente lista de chequeo, usted podrá comprobar el origen de las fallas GPS:

#### **1. A-Mi GPS no se muestra en la plataforma:**

- **a)** Llame al GPS, espere 4 tonos. (Si entrega tonos, siga al paso 2, si no pase al punto B).
- **b)** Revise el saldo disponible en plataforma comercial Entel. (Debe ser superior a \$500).
- **c)** Cargue Saldo al numero GPS asignado.
- **d)** Revise nuevamente la plataforma.

### **2. Mi GPS no recibe llamadas**:

**a)** Compruebe la siguiente página, para ver mapas de cobertura de telefonía móvil entel: <http://goo.gl/pH0xl>o también la siguiente http://goo.gl/ztfgL.

- **b)** Verifique la zona en la que se encuentra el dispositivo:
- **c)** Espere a que vuelva la cobertura al dispositivo

#### **VIII. La Empresa XCOM®**

XCOM® es una empresa fundada en Concepción, por jóvenes emprendedores, que observando la necesidad, de entregar un servicio técnico transparente y eficaz, decidieron fundar uno de los primeros servicios técnicos integrales de la región del Biobío.

Nuestro primer local estuvo ubicado en Maipú en pleno centro de Concepción, en donde nuestros primeros clientes fueron centros educacionales, a los cuales reparábamos fotocopiadoras, computadoras a nivel de primer y segundo escalón. Con el tiempo nuestra cantidad de servicios requeridos fue creciendo, al igual que otro tipo de reparaciones y nuevos desafíos por lo que se hizo imprescindible contar con más personal y un local que estuviera de acuerdo a las necesidades del servicio. Es así como el año 2004 ampliamos nuestra dotación de técnicos y acondicionamos nuestras oficinas para recibir más trabajos.

Nuestro futuro y presente, es vivir los constantes cambios de la tecnología, capacitándonos para nuestros clientes y brindar un servicio ameno, transparente y con mucha seriedad.

A nuestros clientes queremos ofrecer a la mejor atención y el mejor servicio además de un apoyo frente a la incomodidad que causan todos aquellos problemas con nuestra vida tecnológica.

Por lo mismo, nos esmeramos día a día en abarcar más áreas tecnológicas para poder dar solución a sus problemas, y en el corto plazo convertirnos en el servicio técnico líder y más completo de la región.

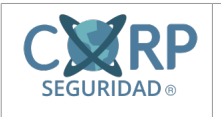

### **Anexo 1 "Recargue su dispositivo"**

- 1) El dispositivo tiene una recarga inicial de:
- \$1000
- Bolsa de Navegación de 25MB
- 50 Mensajes de Texto SMS

Esta recarga le permitirá navegar por un mes, en un intervalo de actualizaciones de 30 segundos hacia la plataforma XCOM®, una vez finalizado el saldo inicial, proceder al paso 2.

1) Recargar el dispositivo con un saldo mínimo de \$5.000, para esto existen diferentes locales establecidos, kioscos, farmacias, cuentas corrientes, WebPay, locales comerciales, etc.

**Recuerde que una vez recargado el dispositivo, ingresar a la plataforma entel para adquirir la bolsa de navegación de \$4.990. Al no realizar esta acción, la navegación se descontará del saldo directamente y no de la bolsa.**

- 2) Ingrese a [www.entel.cl,](http://www.entel.cl/) ingresando los datos solicitados en la zona amarilla, los datos son:
	- a. Numero Móvil del GPS.
	- b. Run de Usuario (Run Persona no Empresa).
	- c. Clave del Chip para plataforma Entel.
	- d. Presione el Botón Ingresar.

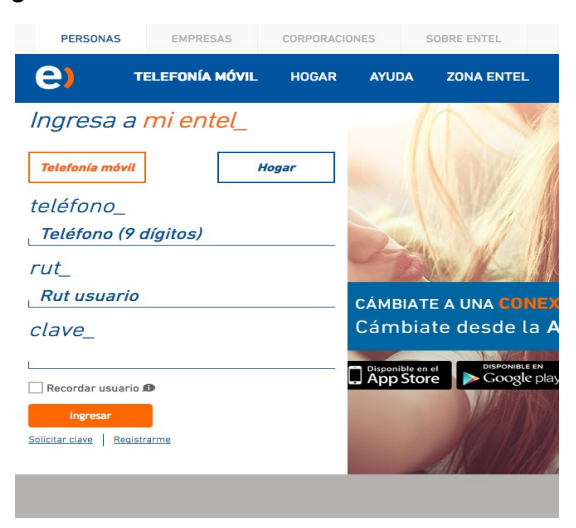

Es importante indicar, que solo la primera vez se debe realizar el registro en la plataforma entel,

3) Complete el formulario con sus datos personales y presione el botón continuar:

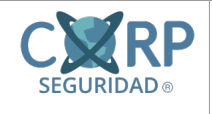

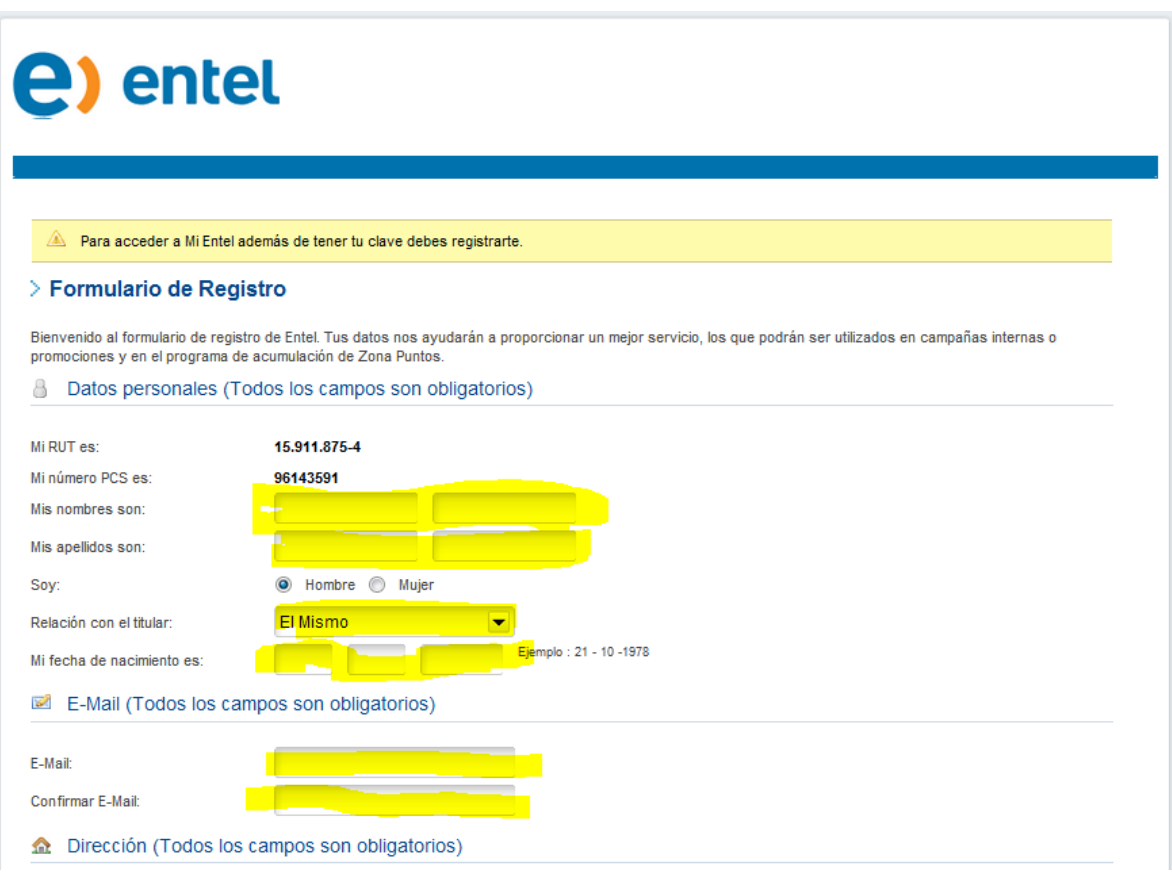

4) Ahora ya puede ver su panel de control y revisar su saldo en el dispositivo GPS.

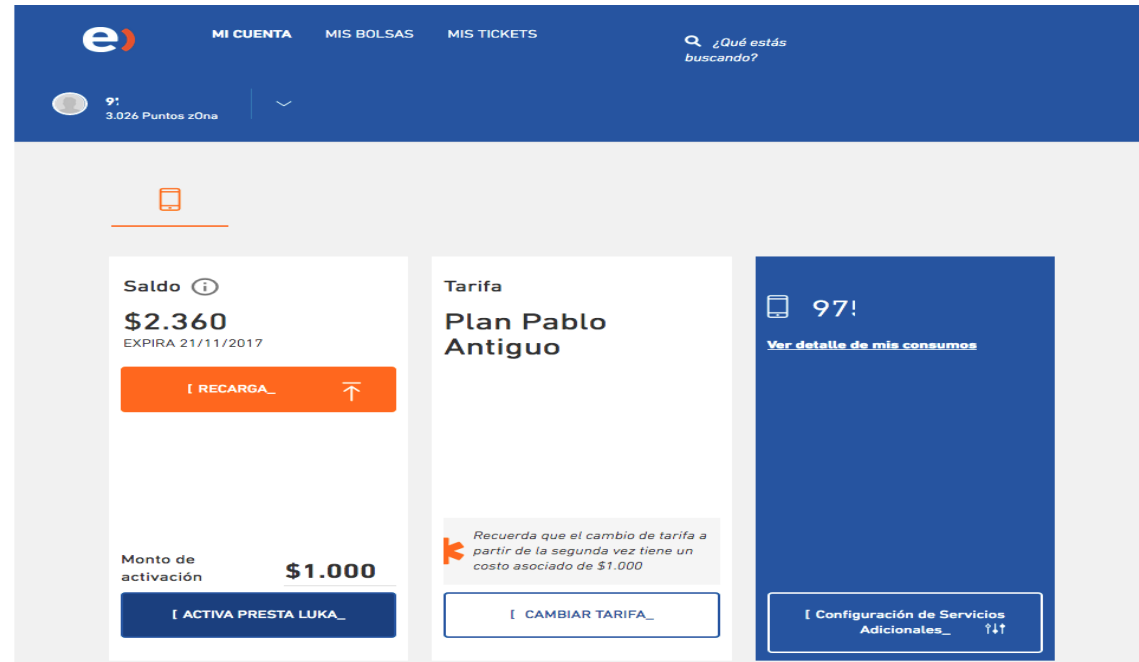

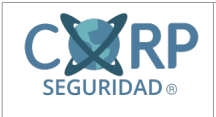

5) Para adquirir la bolsa de navegación realizar los siguiente:

Presionar el botón Mis Bolsas, luego ir al botón COMPRAR BOLSAS **y seleccionar la bolsa de navegación mensual de 1000 MB con un costo de \$4.990.**

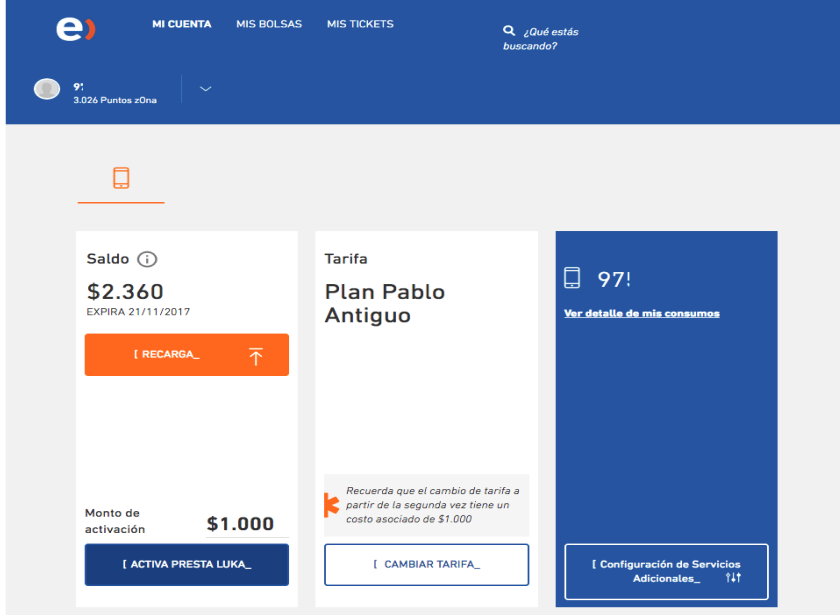

**de \$500.** *Fig. 8: Página principal*

Con esta bolsa usted podrá navegar por un mes aproximadamente, en un intervalo de 10 segundos de actualización en la plataforma XCOM®.

**De esta forma queda configurado su GPS, para trabajar de forma ininterrumpida por 30 días, se le recuerda que para mantener la navegación es necesario mantener un mínimo en el chip**

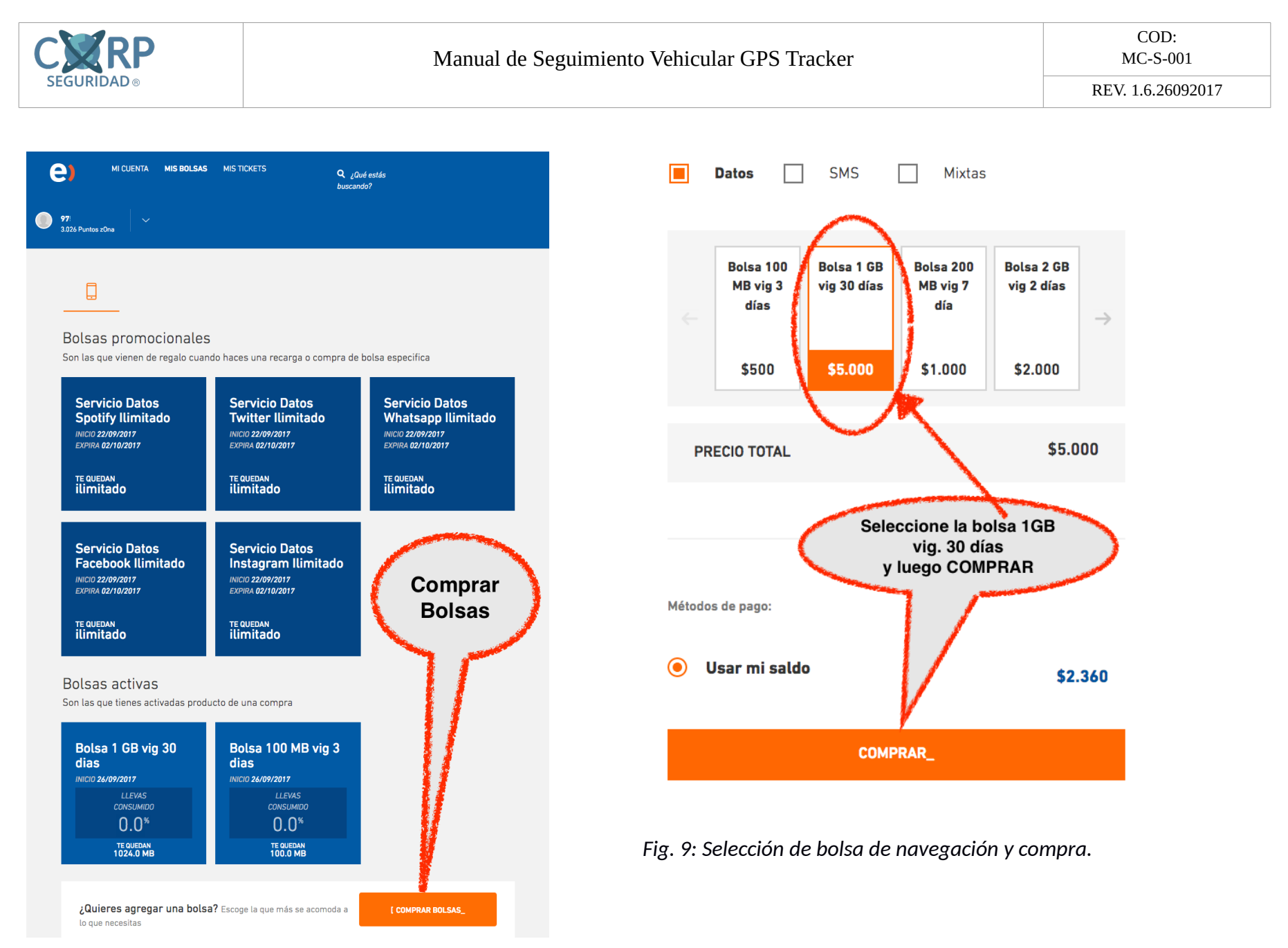

*Fig. 10: Página de bolsas adquiridas y por comprar.*